## **Stručný obsah**

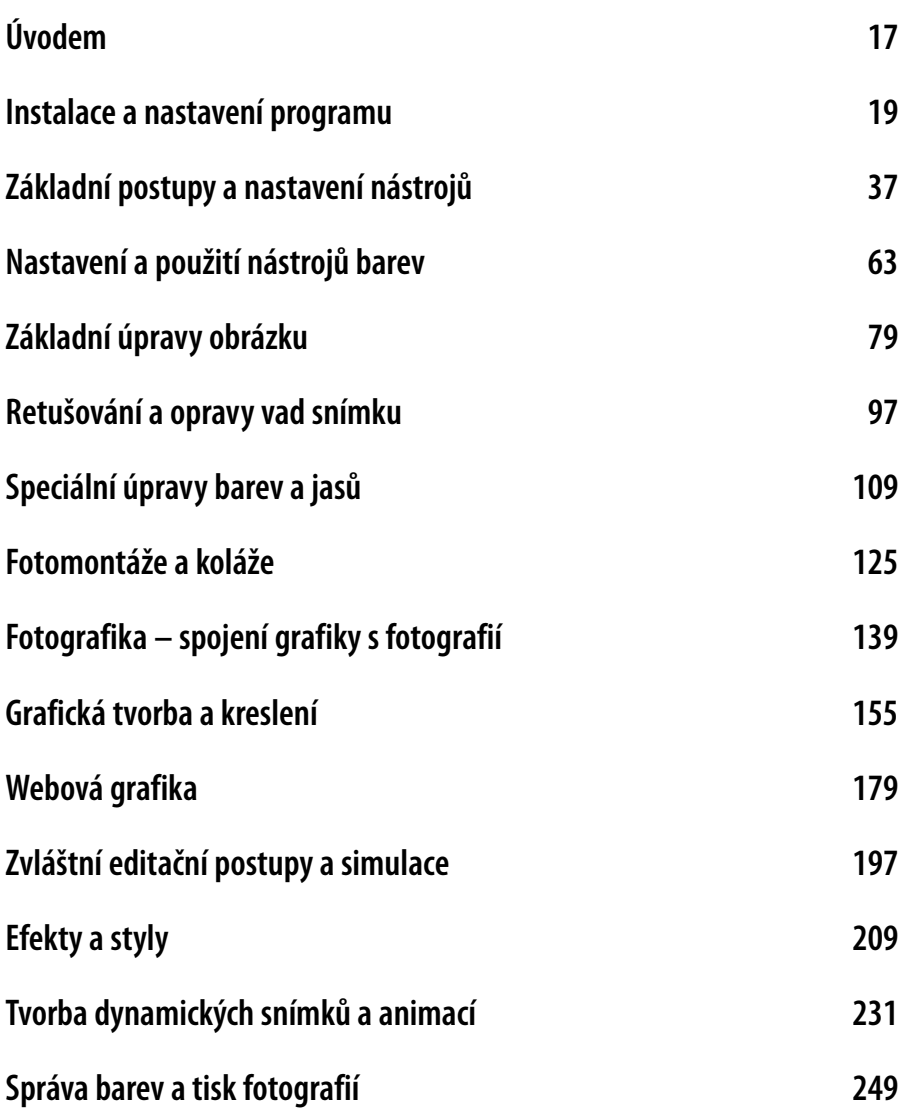

## **Obsah**

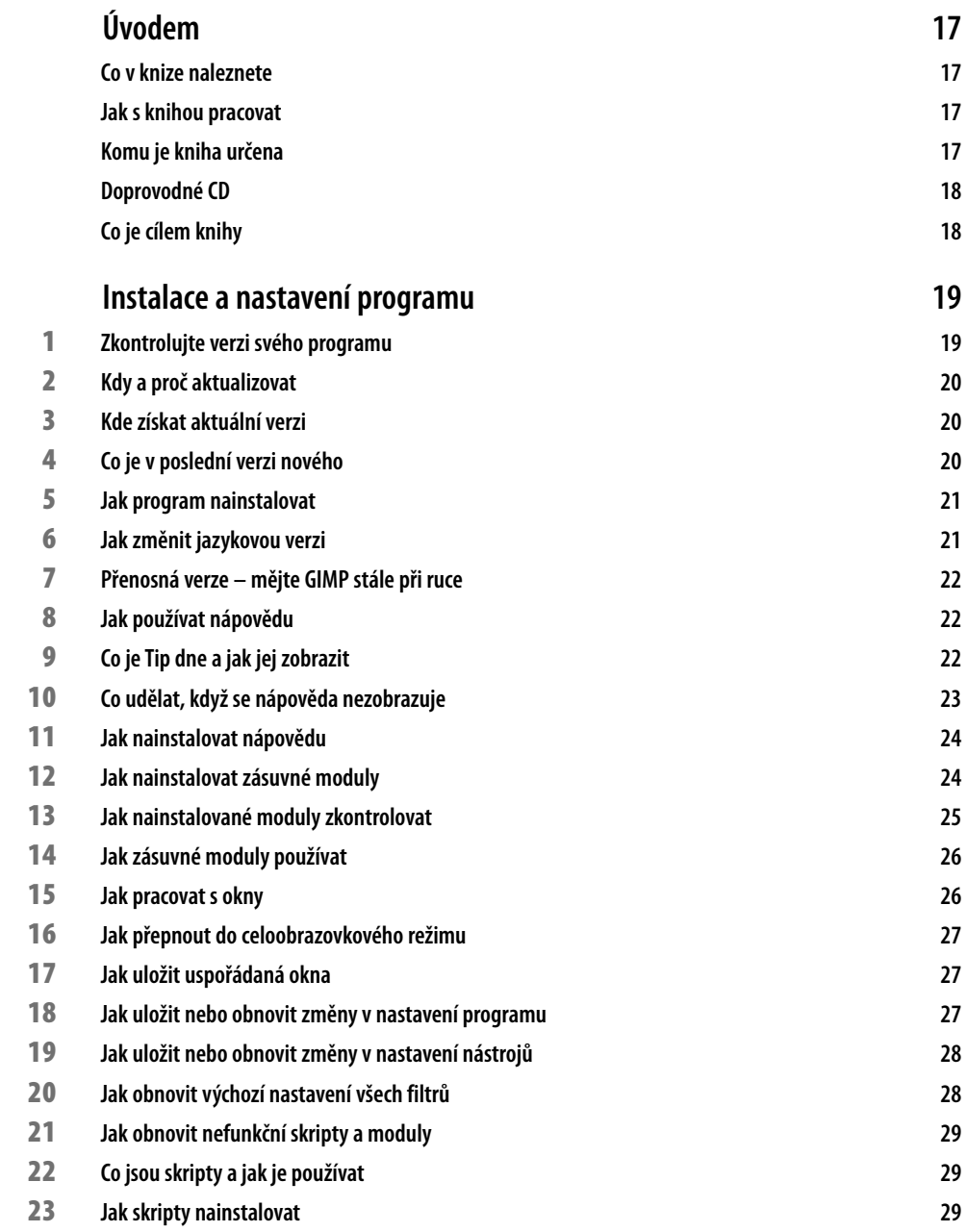

**Obsah**

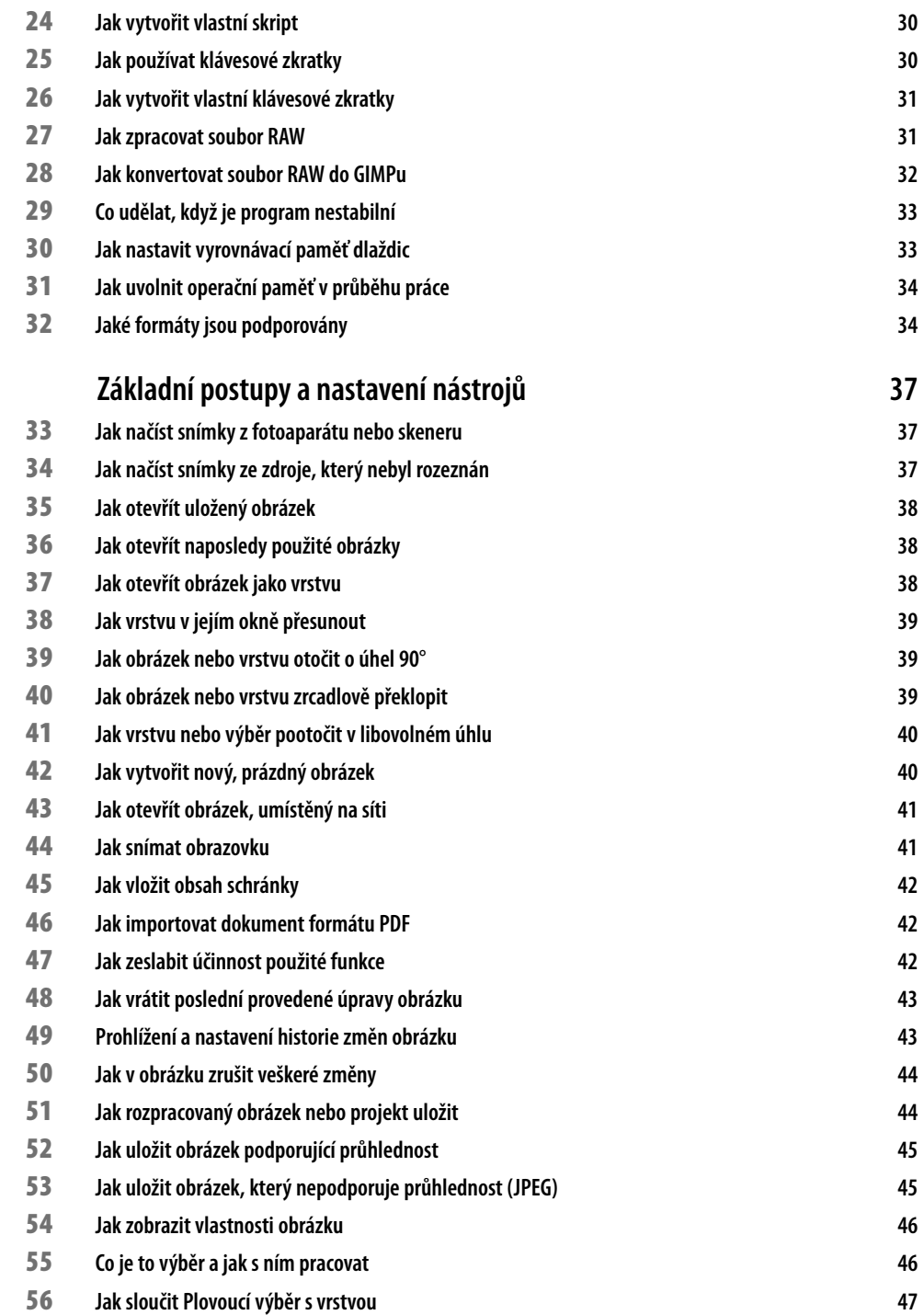

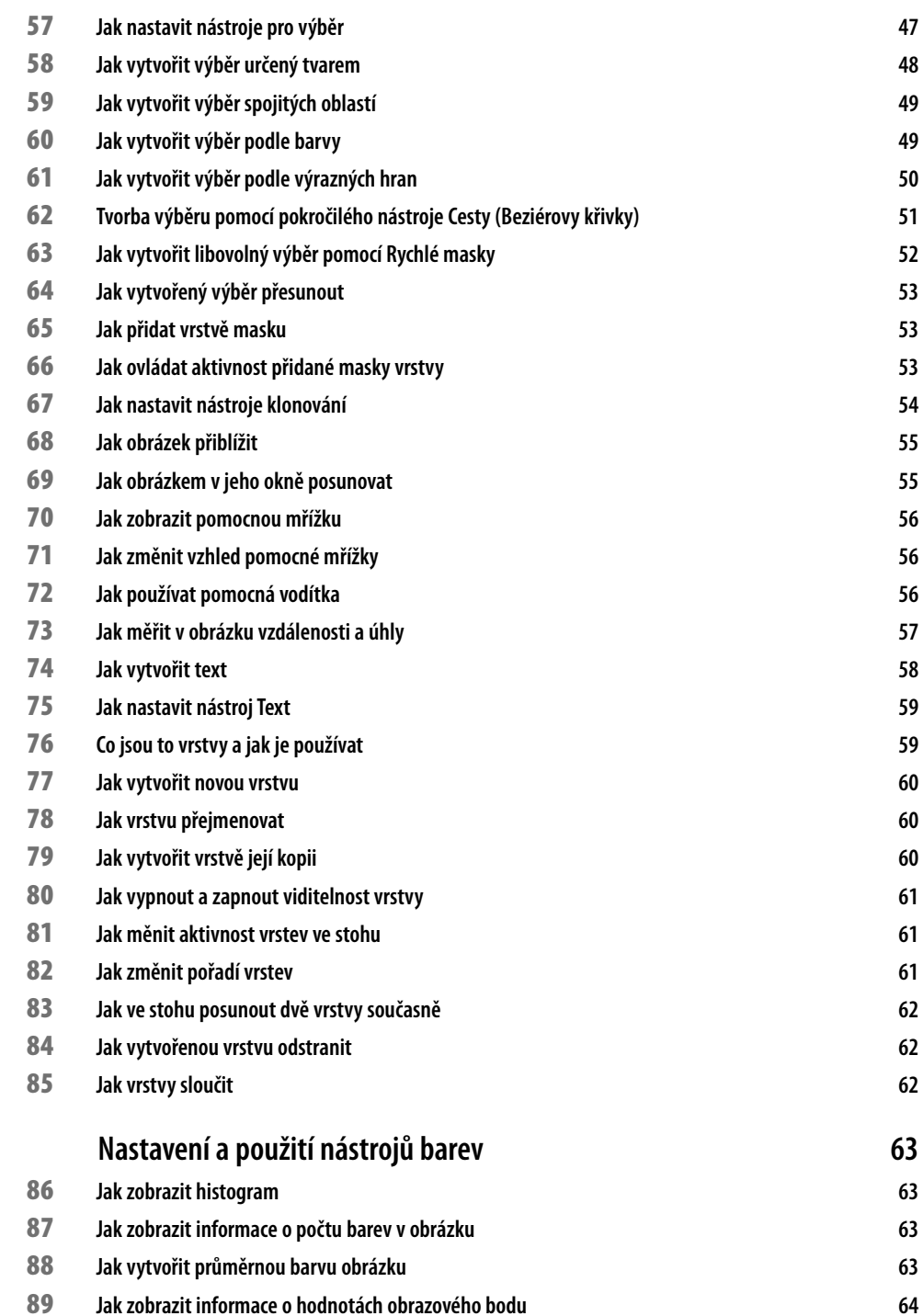

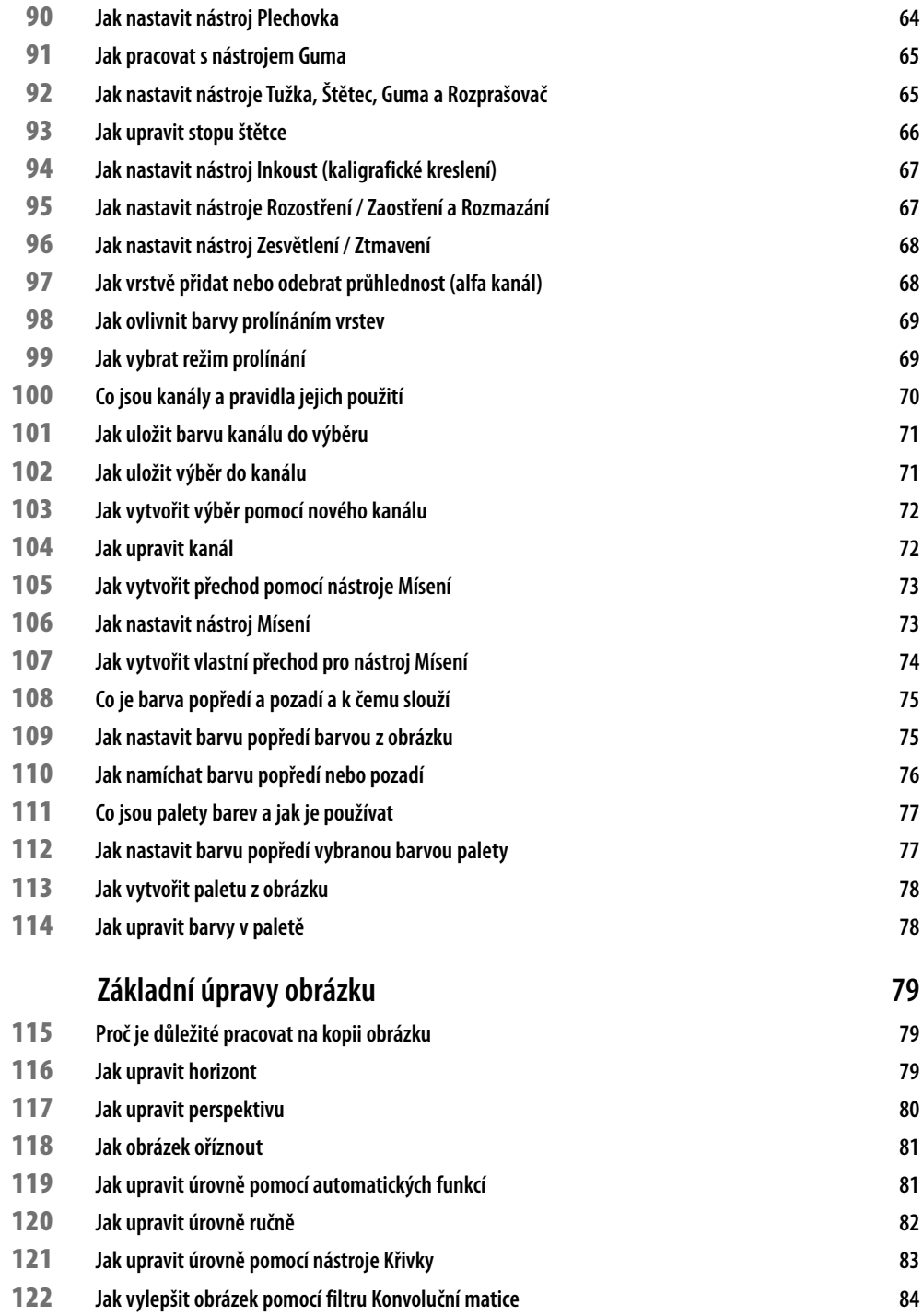

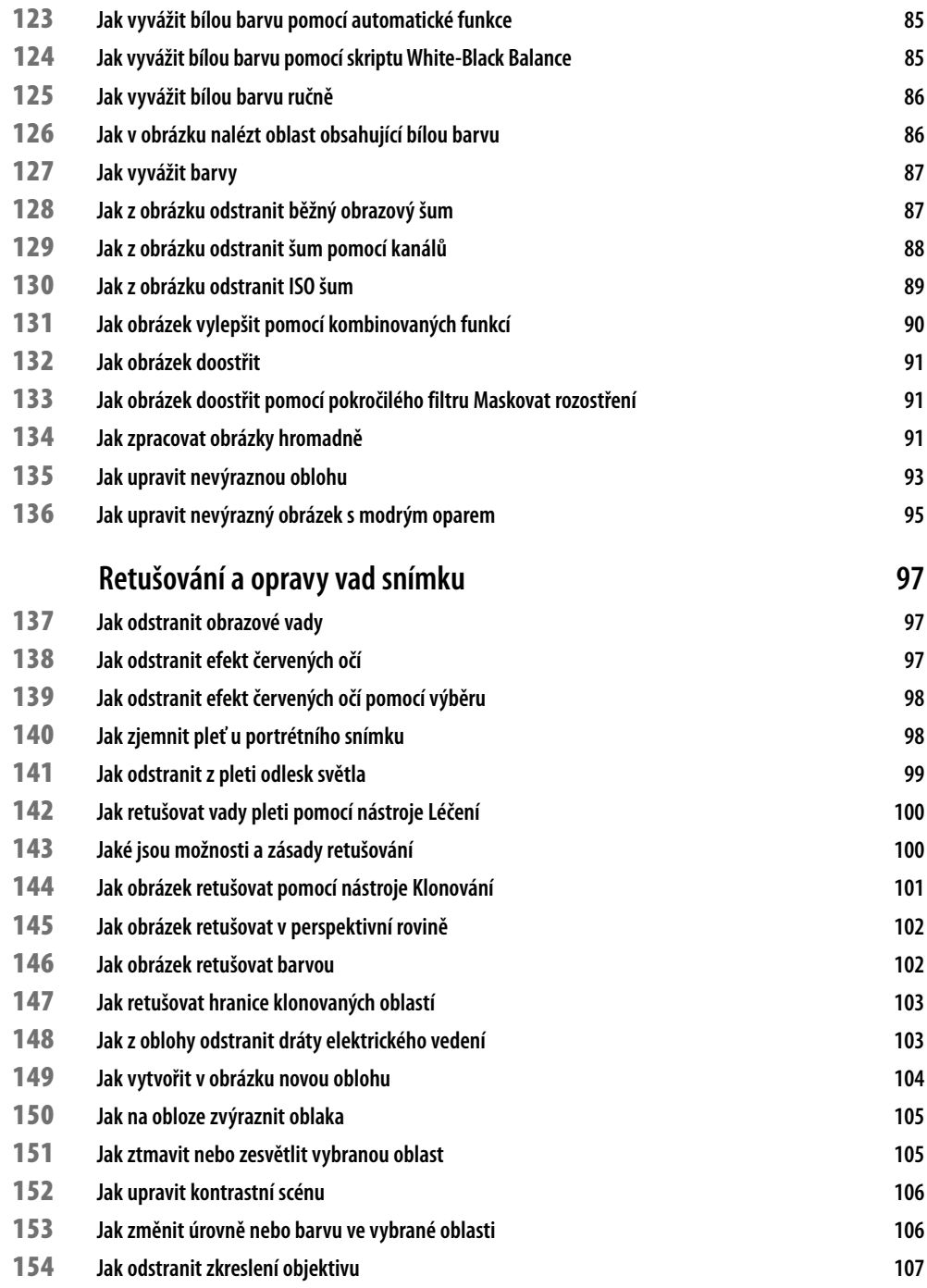

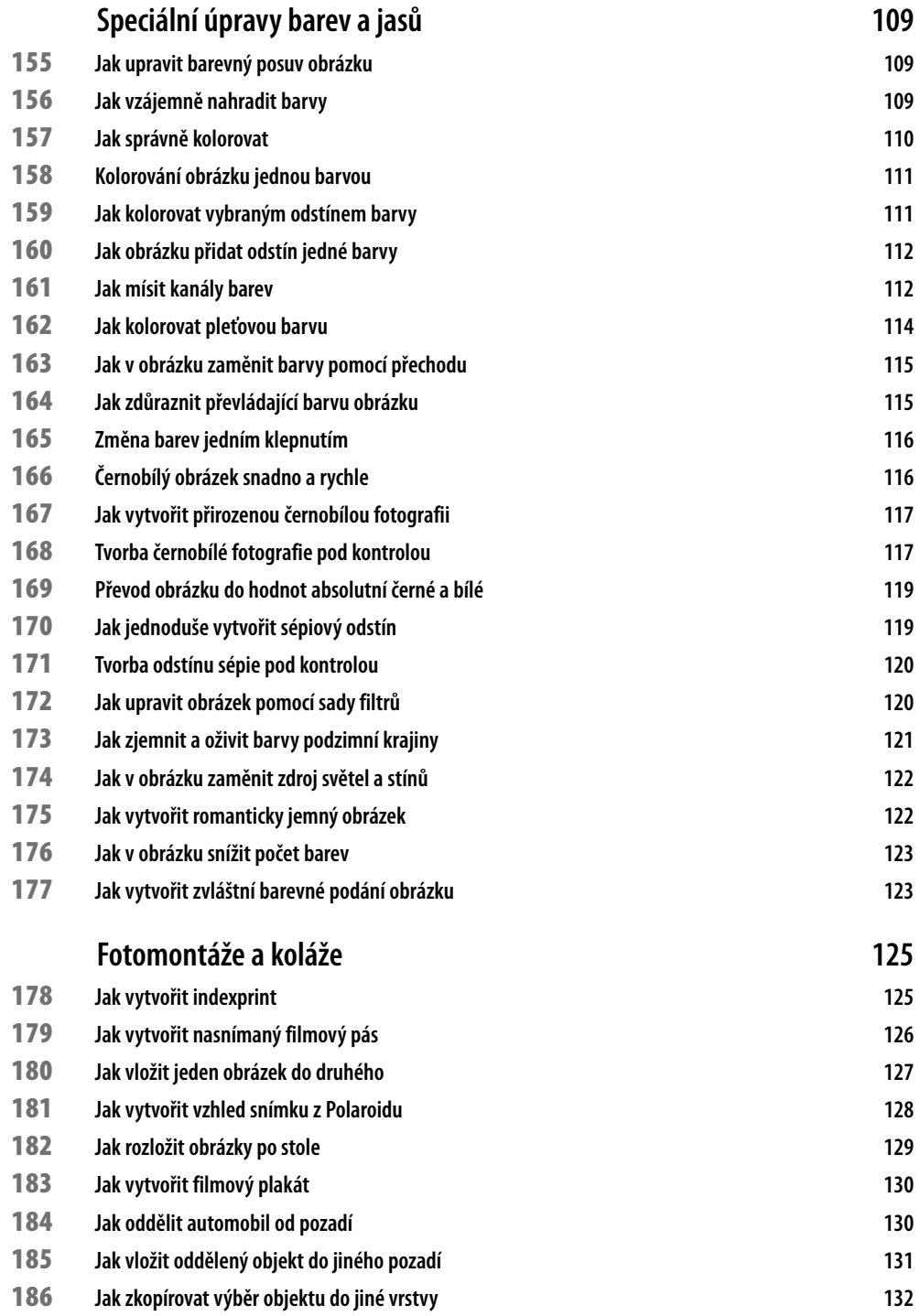

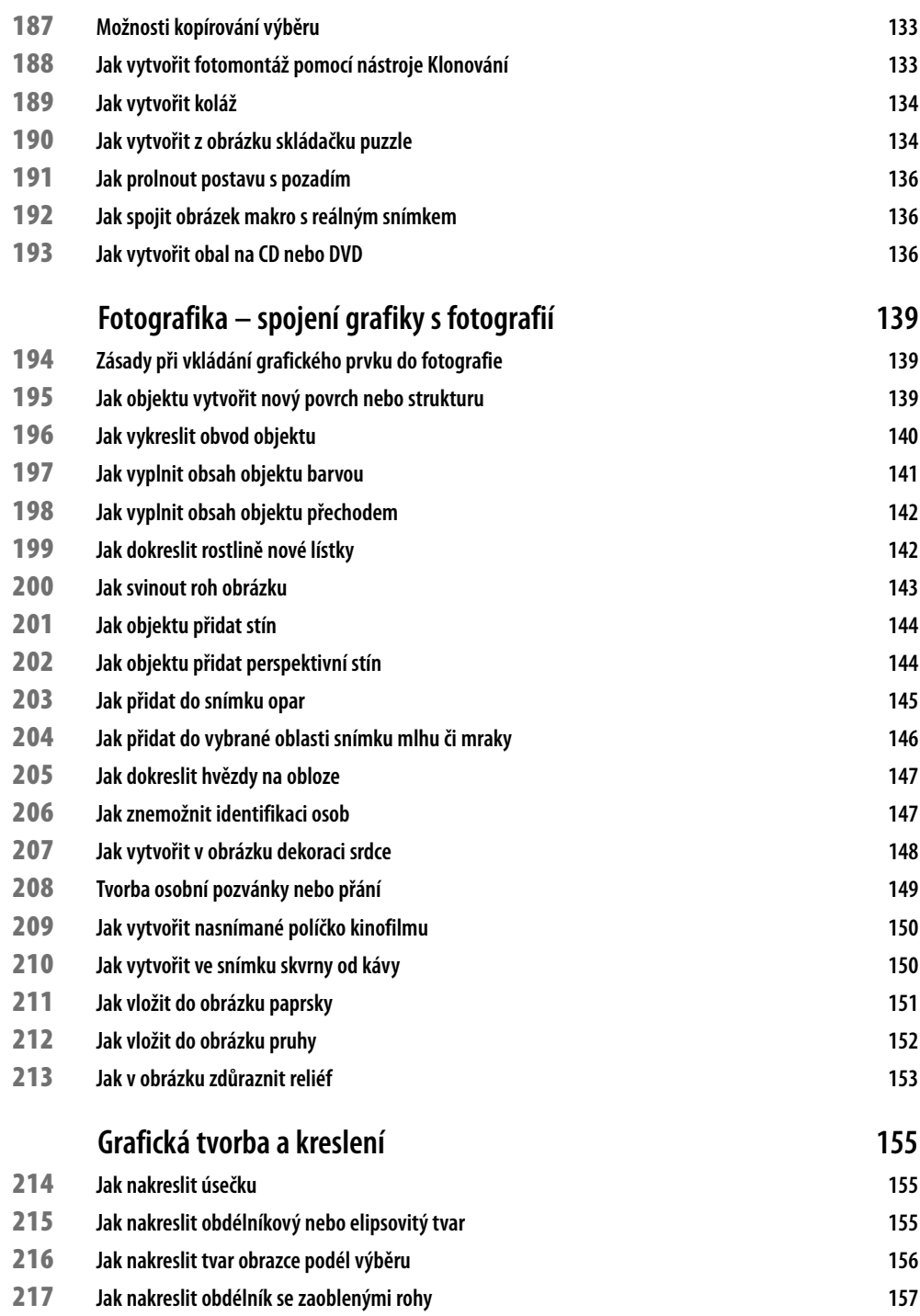

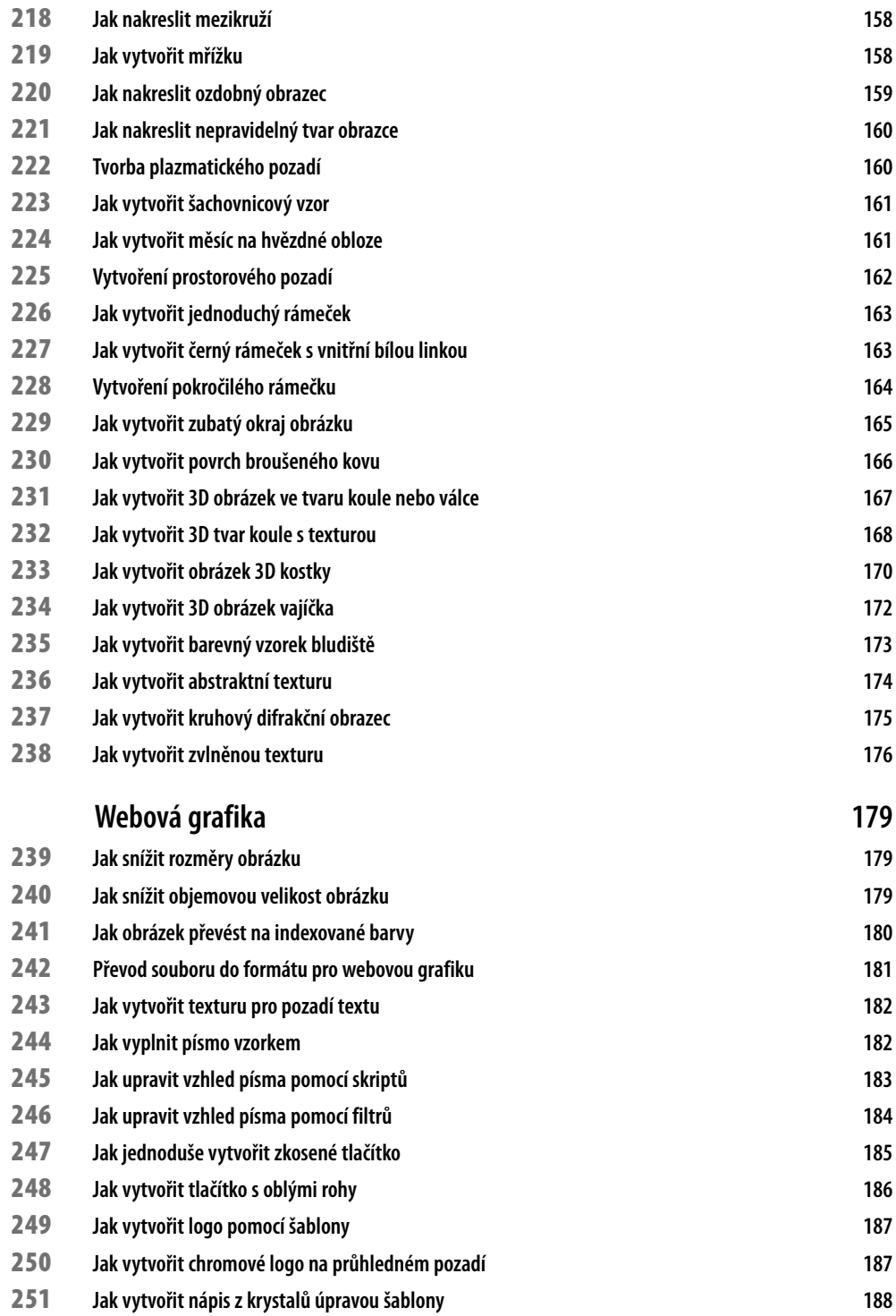

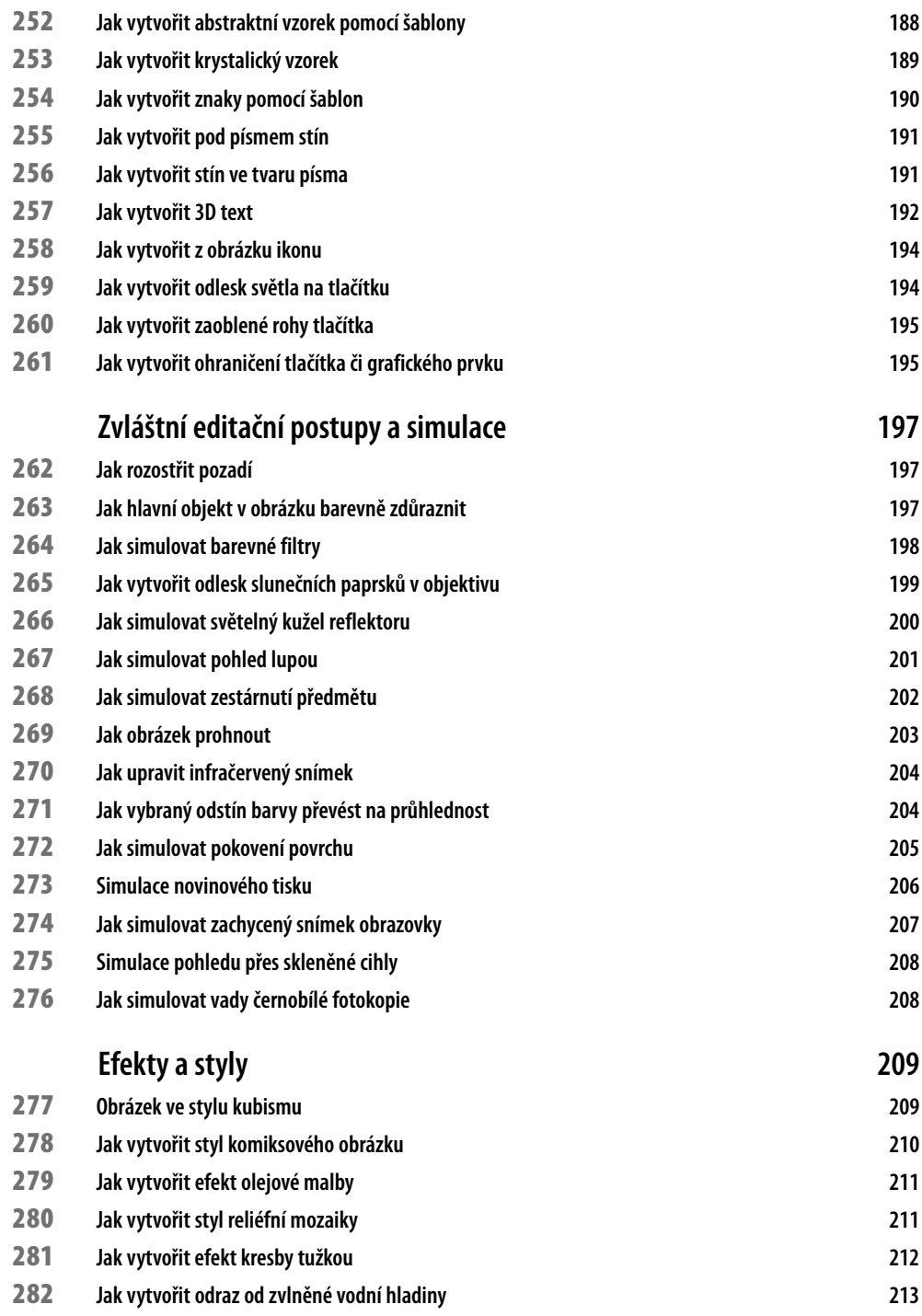

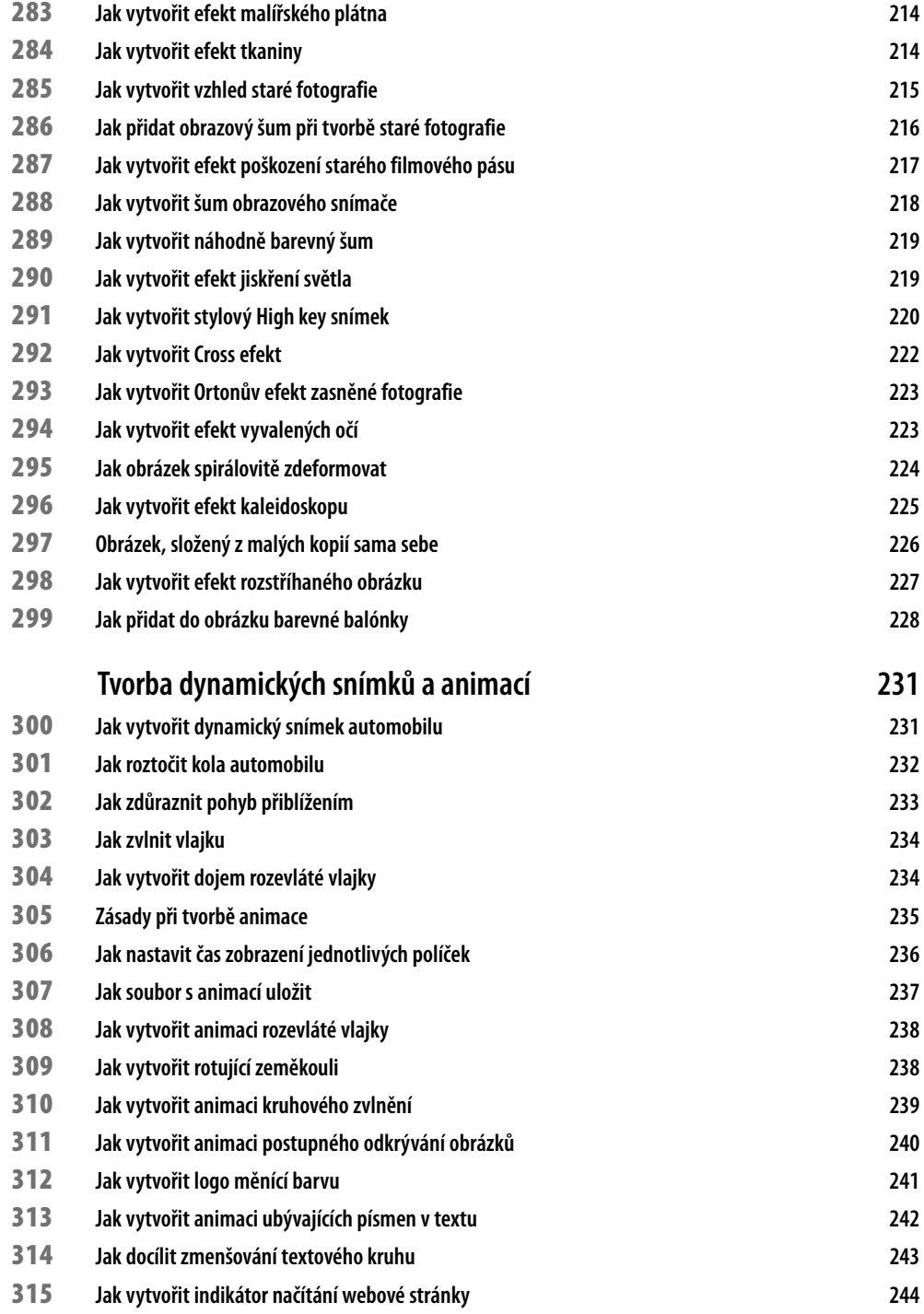

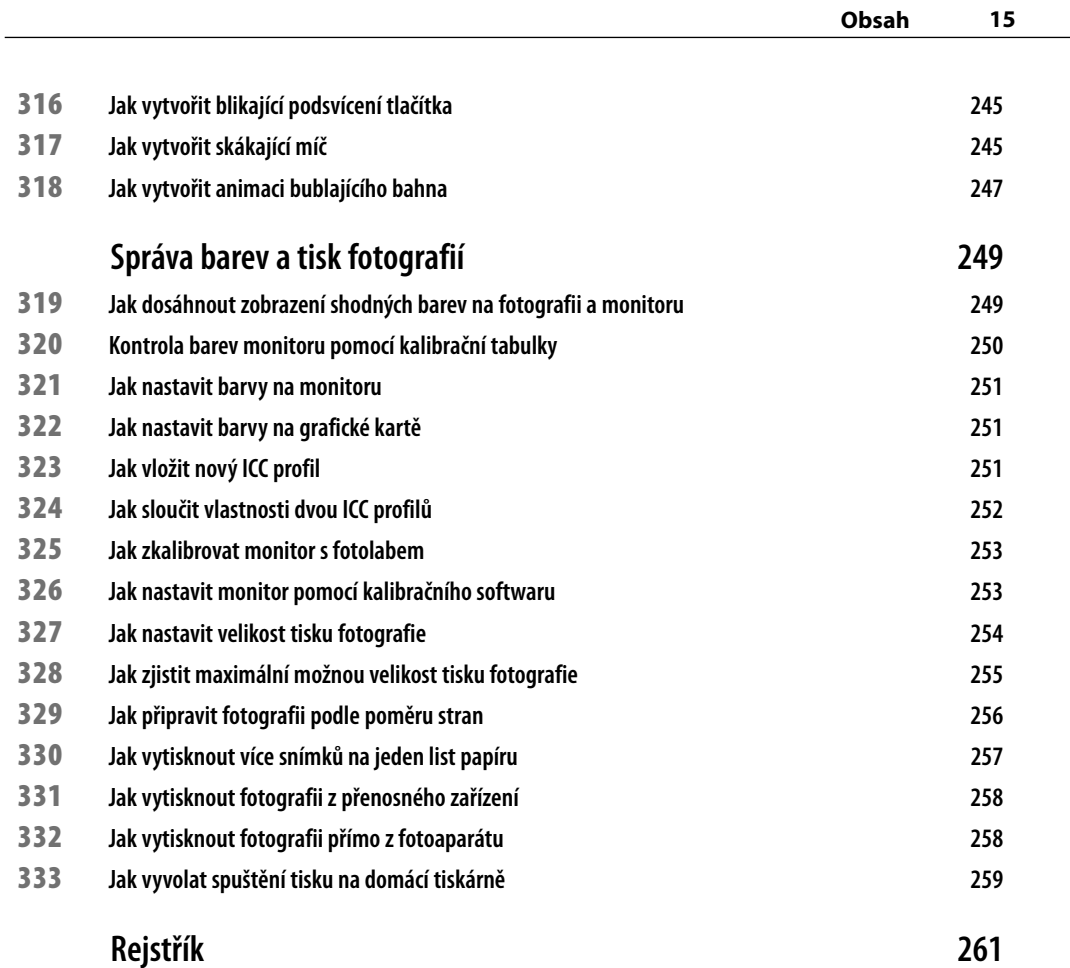

# **Úvodem**

GIMP, zkratka původního anglického názvu *General Image Manipulation Program*, je bitmapový grafický editor s částečnou podporou vektorové grafiky, distribuovaný pod GPL. Lze s ním upravovat fotografie, vytvářet grafiku, a to i pro web, a samozřejmě plně podporuje práce s vrstvami. Čeští uživatelé oceňují již po mnoho let i jeho plnou lokalizaci. Mezi uživateli se již pevně usídlil a stal se oblíbeným a mocným nástrojem i díky komunitě lidí, která jej nadále vyvíjí a vydává nové verze. GIMP stojí na pomyslném žebříčku velmi vysoko a srovnatelně je důstojnou alternativou k Photoshopu od firmy Adobe, který je určen hlavně profesionálům.

#### **Co v knize naleznete**

Kniha *333 tipů a triků pro GIMP* obsahuje řadu praktických návodů, konkrétních postupů a hlavně komplexních řešení, podle nichž snadno zvládnete nejen upravovat svoje fotografie, ale také na ně aplikovat některé z mnoha efektových filtrů, retušovat vady nebo vytvářet vlastní, čistě grafickou tvorbu, a to i pro webovou prezentaci. Díky tipům a trikům se také naučíte připravovat svoje fotografie pro tisk, nastavit barvy na monitoru či používat ICC profily. Pomocí této knihy se dokážete orientovat v poněkud neobvyklém prostředí, používat všechny důležité funkce a odhalovat další možnosti tohoto programu.

#### **Jak s knihou pracovat**

Kapitoly jsou tematicky dělené od prvotní instalace programu, přes jeho nastavení až po vlastní práci v grafickém editoru.

Každý tip je uveden v bodech, podle nichž budete postupovat. U mnoha tipů je zobrazen ilustrační obrázek, který vám pomůže lépe se orientovat v prostředí programu. Pokud je v úvodu tipu uvedena informace *Ilustrační soubory obrázků na vyzkoušení naleznete na přiloženém CD,* znamená to, že máte možnost pracovat také se souborem obrázku. Číselné značení těchto souborů je shodné s číslováním tipů, u mnoha z nich navíc naleznete zdrojový soubor (bez úpravy) současně s upraveným obrázkem (například k tipu č. 116 naleznete na přiloženém CD soubory 116a.TIFF a 116b.TIFF).

#### **Komu je kniha určena**

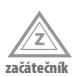

Pro *Začátečníky* jsou určeny tipy, které je s programem seznamují a odhalují srozumitelným způsobem základní práci a jednodušší úpravy.

Veškeré tipy a triky jsou v knize rozděleny do tří úrovní pokročilosti.

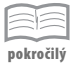

*Pokročilí* uživatelé již program ovládají, umí pracovat s vrstvami a zvládnou používat pokročilé nástroje.

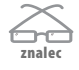

Třetí úroveň, *Znalci*, dále rozšiřují své vědomosti, používají zásuvné moduly, zvládnou rozsáhlé projekty o mnoha vrstvách, umí pracovat s mnoha okny najednou.

#### **Doprovodné CD**

Na CD najdete jednak všechny zdrojové kódy, které uvidíte v této knize, samozřejmě odkazy na stránky, on kterých se zmiňujeme a v neposlední řadě řadu užitečných programů a skriptů, které vám ulehčí optimalizaci vašich stránek pro vyhledávače.

CD stačí vložit do počítače a rozhraní se spustí automaticky. Pokud máte zakázané automatické spouštění, pak přejděte na CD a v kořenovém adresáři otevřete soubor *spustit\_CD.html*.

Jestliže otevřete CD v Internet Exploreru, Opeře či Google Chrome, budete z CD moci rovnou instalovat doprovodný software. V případě jiných prohlížečů, například Firefoxu, budete vyzváni k uložení instalátoru na disk. V takovém případě doporučujeme spustit instalaci přímo z CD. Obsah CD najdete ve složce Obsah.

### **Co je cílem knihy**

Pokud budete postupovat podle bodů, uvedených v jednotlivých tipech, dokážete vytvořit či upravit snímek tak, jak je to jen nejlépe možné. Při úpravě snímku je ale důležité pochopit, proč se tak stalo. Nemusíte s absolutní přesností mechanicky dodržovat všechny hodnoty, berte je jako doporučení, zkuste vybočit a zjistit, co se stane, když něco porušíte. Tato doporučení jsou také u mnoha tipů uvedena.

Program má dané množství nástrojů a funkcí, vy se je naučte používat, pochopit je a vzájemně je kombinovat, tím dosáhnete další úrovně pokročilosti a objevíte nové možnosti, jak vytvářet bezmála profesionální projekty.

Cílem knihy je ukázat cestu, jak na to.

Mnoho úspěchů při práci s programem přeje autor

Vlastimil Modr *www.photo-modr.estranky.cz*